# **Claiming Publication**

The Claim Publication feature is based on the following components

- 1. listener to subscribe automatically the user to the daily changes notification
- 2. batch script to fix pre-existent Researcher profile and subscribe it to the daily notification
- 3. enhanced script to bind Researcher Profile to the publication: now it is possible enable send notification when possible matches founded (to run as a weekly cron)
- 4. functionality to approve/reject possibile matches (visible only to user that is a member of "self-claim-publication" special group).
- 5. functionality to claim publication from the item splash page

### The workflow should be:

- with daily subscription, point (1), the system should be alert the Researcher with an email that there are some activities related her Researcher Profile page from other user in the system (e.g. the user has been selected as an author of a publication)
- $\bullet$  with the new development at point (3) and at point (4), the user can confirm the possible matches
- the point (5) will be usefull to improve authorship on publications retrospectively

Prerequisite: disabled on cris.cfg the import from the submission and enable the claim

Example: the librarian insert an author with or without authority. The batch script called ScriptBindItemToRP will propose the matches found automatically to the user. The user will go to the accept/reject user interface to approve or reject the match.

# **(1)(2) Plugin to automatically subscribe to the daily notification**

- [https://github.com/4Science/DSpace/blob/dspace-5\\_x\\_x-cris/dspace-cris/api/src/main/java/org/dspace/app/cris/model/listener](https://github.com/4Science/DSpace/blob/dspace-5_x_x-cris/dspace-cris/api/src/main/java/org/dspace/app/cris/model/listener/RPOwnerAutoSubscribeListener.java) [/RPOwnerAutoSubscribeListener.java](https://github.com/4Science/DSpace/blob/dspace-5_x_x-cris/dspace-cris/api/src/main/java/org/dspace/app/cris/model/listener/RPOwnerAutoSubscribeListener.java)
- run almost one time to subscribe pre-existent Researcher Profile the script "./dspace dsrun org.dspace.app.cris.batch.ScriptCrisSubscribe -s"
- insert in crontab to daily running the batch script "dspace/bin/subscribe-daily"

### **(3) notify the Researcher when possible matches found**

enable "system.script.subscribe.binditemtorp = true" on cris.cfg configuration file. With this check enabled the [https://github.com/4Science/DSpace](https://github.com/4Science/DSpace/blob/dspace-5_x_x-cris/dspace-cris/api/src/main/java/org/dspace/app/cris/batch/ScriptBindItemToRP.java) [/blob/dspace-5\\_x\\_x-cris/dspace-cris/api/src/main/java/org/dspace/app/cris/batch/ScriptBindItemToRP.java](https://github.com/4Science/DSpace/blob/dspace-5_x_x-cris/dspace-cris/api/src/main/java/org/dspace/app/cris/batch/ScriptBindItemToRP.java) will send an email to the Researchers about possible matches found (email template used by the script at [https://github.com/4Science/DSpace/blob/dspace-5\\_x\\_x-cris/dspace/config](https://github.com/4Science/DSpace/blob/dspace-5_x_x-cris/dspace/config/emails/binditemtorp-alerts) [/emails/binditemtorp-alerts\)](https://github.com/4Science/DSpace/blob/dspace-5_x_x-cris/dspace/config/emails/binditemtorp-alerts)

## **(4) approve/reject matches**

if the user is member of "self-claim-publication" special group, then her Researcher Page will show a link to go in the web page to accept/reject matches.

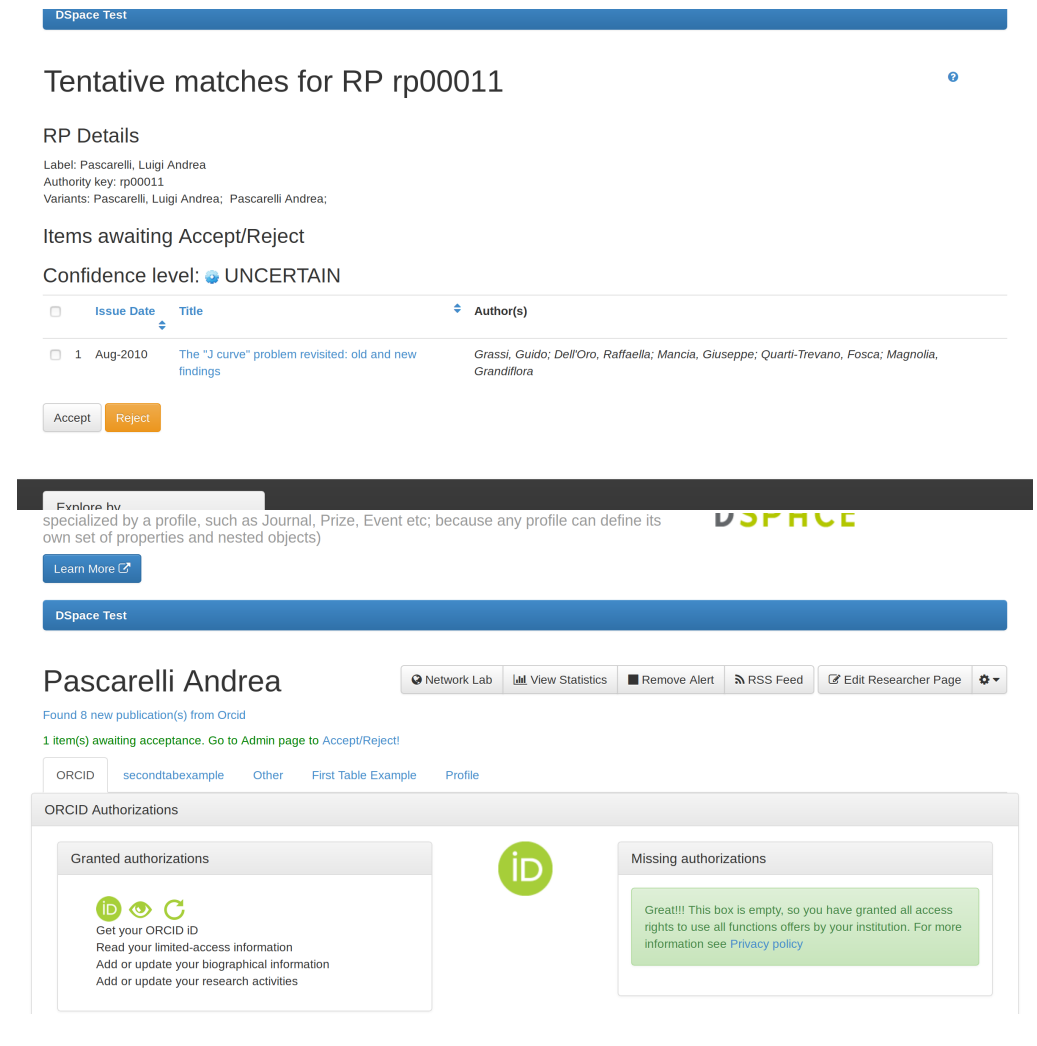

# **(5) claim publication**

- 1. for each authority enabled metadata the system will show a button to claim publication in the item details page
- 2. Clicking on the "Claim Publication (<label>)" button:
	- if the user is member of the "self-claim-publication" special group will can setup your authority and high level of confidence. The system will send an email to the user and in cc to all members of Administrator groups or to all members of the "notify-self-claim-publication" special groups (to configure "notify-self-claim-publication" see cris.cfg configuration file). The email template at: [https://github.com](https://github.com/4Science/DSpace/blob/dspace-5_x_x-cris/dspace/config/emails/publication-claimed) [/4Science/DSpace/blob/dspace-5\\_x\\_x-cris/dspace/config/emails/publication-claimed](https://github.com/4Science/DSpace/blob/dspace-5_x_x-cris/dspace/config/emails/publication-claimed). In the case the user choosed a value with authority already claimed then this request will be take for approvals from the super users (like the next point)
	- if the user is NOT a member of the "self-claim-publication" special group then the request will go in waiting for approval. Only the users members of Administrator groups or members of the "notify-self-claim-publication" special groups are enabled to approve the request. Template of the emails at: [https://github.com/4Science/DSpace/blob/dspace-5\\_x\\_x-cris/dspace/config/emails/publication-claim-request](https://github.com/4Science/DSpace/blob/dspace-5_x_x-cris/dspace/config/emails/publication-claim-request-received)[received](https://github.com/4Science/DSpace/blob/dspace-5_x_x-cris/dspace/config/emails/publication-claim-request-received) (sent only to the requestor) e [https://github.com/4Science/DSpace/blob/dspace-5\\_x\\_x-cris/dspace/config/emails/publication](https://github.com/4Science/DSpace/blob/dspace-5_x_x-cris/dspace/config/emails/publication-claim-request-review)[claim-request-review](https://github.com/4Science/DSpace/blob/dspace-5_x_x-cris/dspace/config/emails/publication-claim-request-review) (sent to the Administrators or to all the members of the "notify-self-claim-publication" group)
- 3. the super users approvals consist in: A) from the Edit Item administrative section will be confirm authority; B) deleting the local.message.claim special metadata and setup the metadata with the requested authority (e.g. dc.contributor.author) with confidence to ACCEPT level (600)
- 4. if there is a waiting for approval request claim the button on the item details page will be "Pending Approval (<label>)" (the system looks for local. message.claim metadata)
- 5. If the authority related to the current user is already configured then the system show the "UnClaim Publication (<label>)" button. The "unclaim" action will send an email to the user and in cc to all members of Administrator groups or to all members of the "notify-self-claim-publication" special groups, follow the email template: [https://github.com/4Science/DSpace/blob/dspace-5\\_x\\_x-cris/dspace/config/emails/publication-rejected](https://github.com/4Science/DSpace/blob/dspace-5_x_x-cris/dspace/config/emails/publication-rejected)

The action on "Claim Publication (<label>)" and "Pending Approval (<label>)" take the user on the webpage of the functionality. The "Claim Publication (<label>)" will show the webpage with the dropdown field and the note field. The "Pending Approval (<label>)" will show the webpage in a "locked" mode with a warning. The "UnClaim Publication (<label>)" immediately remove in any case authority and confidence.

Some screnshoots:

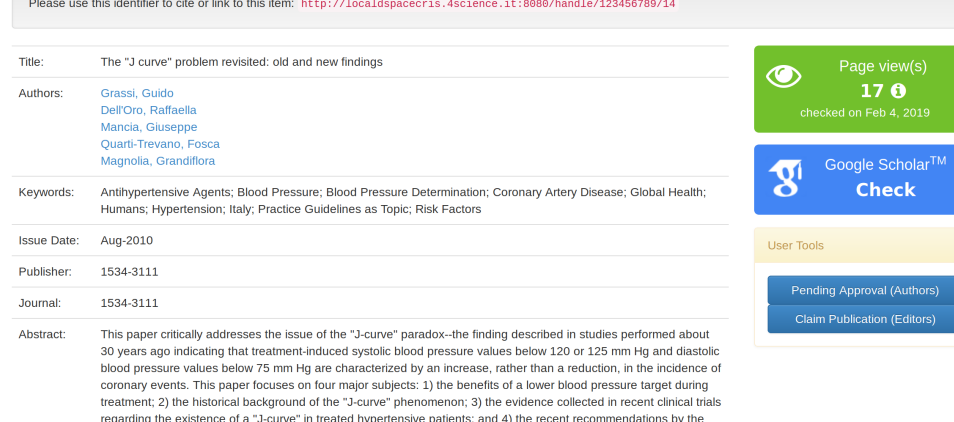

Task Force Committee of the European Society of Hypertension on blood pressure goals to be achieved during treatment.

URI: http://hal.handle.net/123456789/14<br>Development and a set of tools to manage the data. Standard DSpace is used to deal with<br>publications and data sets, whereas DSpace-CRIS involves other CRIS entities: Researcher<br>page

 $\overline{\phantom{a}}$   $\overline{\phantom{a}}$   $\overline{\phantom{a}}$   $\overline{\phantom{a}}$ **DSPACE** 

DSpace Test

### Customize your authorship

- 
- 
- You can customize your authorship on this page.<br>• If you are not the author of this publication, leave this page clicking "cancel"<br>• If you are the author of this publication, select your name from the list and click "App

There is already a request in waiting for approval

### The "J curve" problem revisited: old and new findings [Aug-2010]

Grassi, Guido; Dell'Oro, Raffaella; Mancia, Giuseppe; Quarti-Trevano, Fosca; Magnolia, Grandiflora

# **DSpace Test**

### Customize your authorship

- 
- You can customize your authorship on this page.<br>• If you are not the author of this publication, leave this page clicking "cancel"<br>• If you are the author of this publication, select your name from the list and click "App

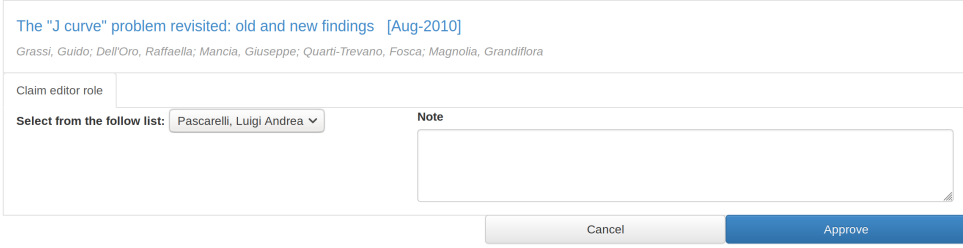

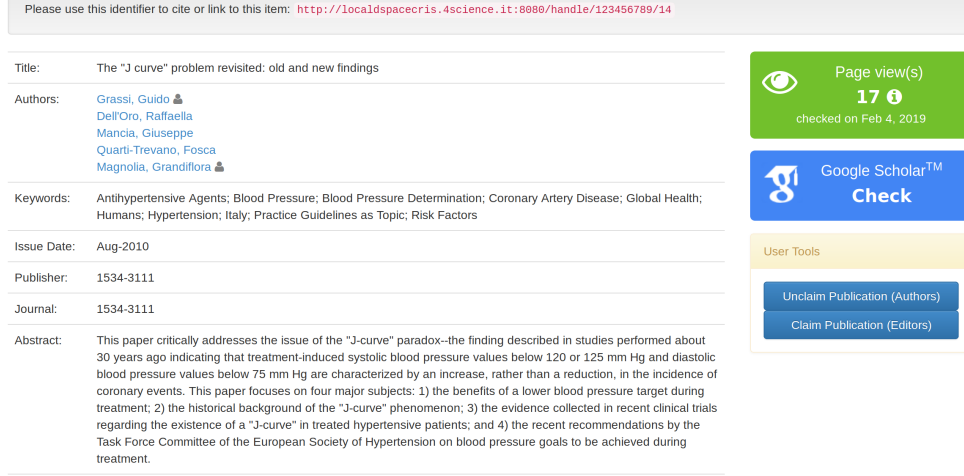

URI: http://hdl.handle.net/123456789/14